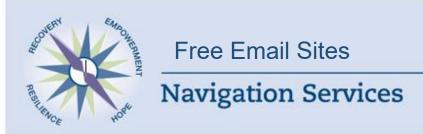

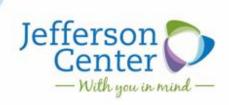

Need more information? Contact our Navigation Services Team at 303-432-5130 or navigation@jcmh.org

If you notice any changes or inconsistencies with our resources, please inform Navigation to help us stay current.

### Gmail- www.gmail.com

To Set up a new account Log onto <a href="www.gmail.com">www.gmail.com</a>, click on the Create New Account tab on the upper right corner.

Information that you will need to enter is First and Last Name, you will need to choose a username, Create a password with a minimum of 8 characters, birthdate and gender. Mobile number and current e-mail.com are asked for as an extra secure setting but is not required to start an account. Gmail provides 10GB of inbox storage and 20MB of max attachment size.

## Outlook-www.outlook.com or www.hotmail.com

To set up new account log onto <a href="www.outlook.com">www.hotmail.com</a> and click on Sign up now. Information you will need to enter is First name, Last name, birthdate, gender, an account name (username) and a case sensitive password with a minimum of 8 characters. Mobile phone number and an alternate e-mail or a security question may be set up in case you forget your password. Outlook provides unlimited inbox storage and 300mb of max attachment size.

# Yahoo- www.yahoo.com

To set up a new account click on the Mail tab on the left click on Create New Account. You will need to fill out your first and last name, pick a username, give a mandatory mobile number (used If you ever forget your password or username, Yahoo can send you info to this number to help you. We may ask you to verify this number) birthdate, gender, an optional recovery number (if you lose your mobile phone Yahoo can call someone you trust to help regain access to your account in the event you are locked out) and a password. Your password must be between 8 and 32 characters which contain upper and lowercase letters and numbers. Yahoo mail offers Unlimited Inbox storage and up to 10MB on max attachment size.

#### GMX- www.gmx.com

To set up a new account log onto www.gmx .com and click on the Get your free GMX account link. You will need to fill in your first and last name, gender, date of birth, desired e-mail address (username) a security question and answer and a password that contains at least 8 characters, a mix of numbers and letters, a mix of upper and lowercase letters and use special characters. GMX mail offers unlimited Inbox storage and 50MB of maximum attachment size.

**Mail.com-** Log onto <u>www.mail.com</u> and click on Get Your Free E-Mail account on the upper right corner of the screen. You will need to fill in your first and last name, gender, date of birth, desired e-mail address (username) a security question and answer and a password that contains at least 8 characters, a mix of

## **Password Tips:**

- Use a unique password for each of your important accounts
- Change your password often
- Use a password with a mix of letters, numbers and Symbols
- Create a password that's hard for others to guess
- Make sure your password recovery options are upto-date and secure (other e-mail and mobile numbers)
- Keep your passwords in a secret place that isn't easily visible

jcmh.org | 303-425-0300

Updated: April 2020

Free Email Sites Page: 2

# Need more information? Contact our Navigation Services Team at 303-432-5130 or navigation@jcmh.org

numbers and letters, a mix of upper and lowercase letters and use special characters. Mail.com offers unlimited Inbox storage and 50MB of max attachment size.

Aol.com - Go to www.aol.com and click on Create an account.

**iCloud.com** – <a href="https://www.icloud.com/">https://www.icloud.com/</a>. You can use your Apple ID to create an email address and keep all of your Apple related accounts together. If you don't have an Apple ID, you can create one by going to the Create Apple ID link at the left hand side at the bottom of the page. First 5G of storage is free. There is a fee for additional storage after the first 5G.

jcmh.org | 303-425-0300

Updated: April 2020